Login to web.seesaw.me

Click the blue Log In button in the upper right hand corner.

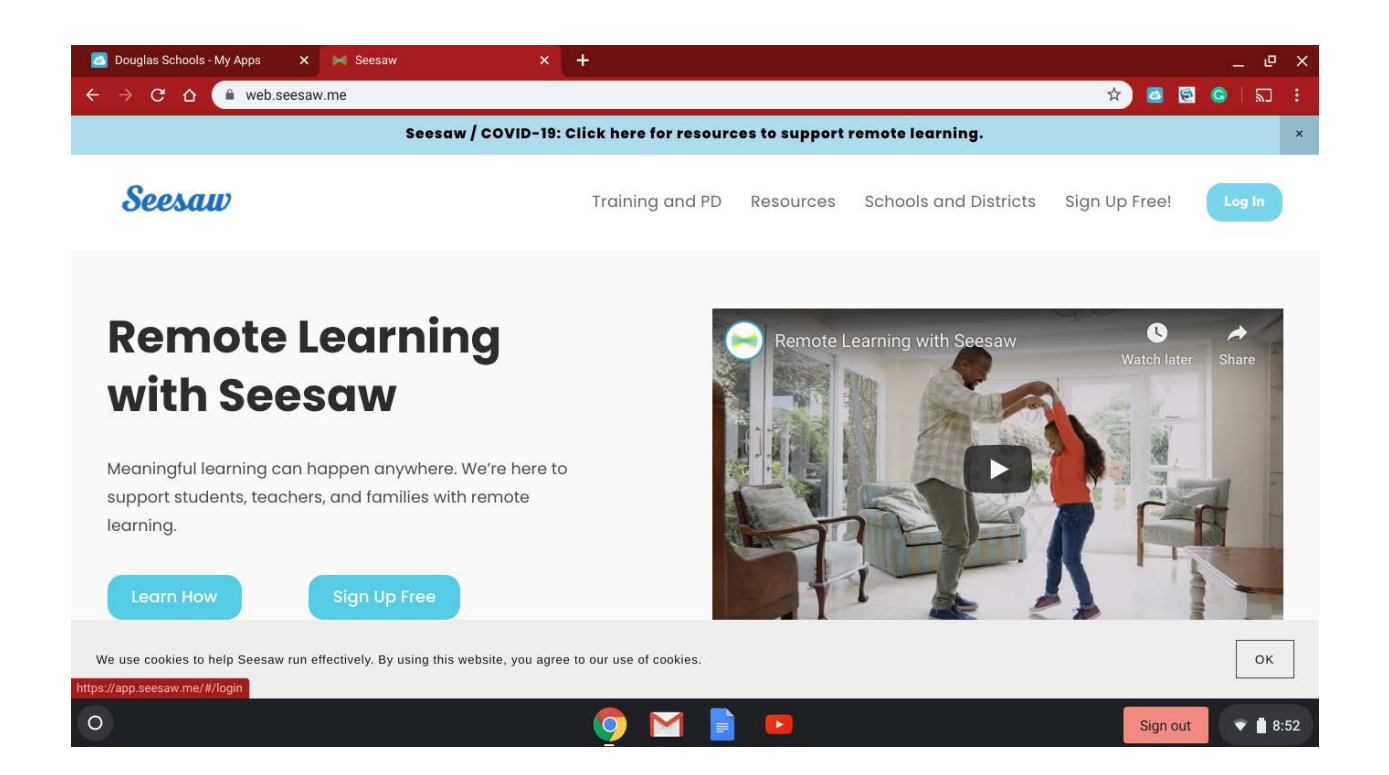

That should take you to this next screen where you will click on "I am a student"

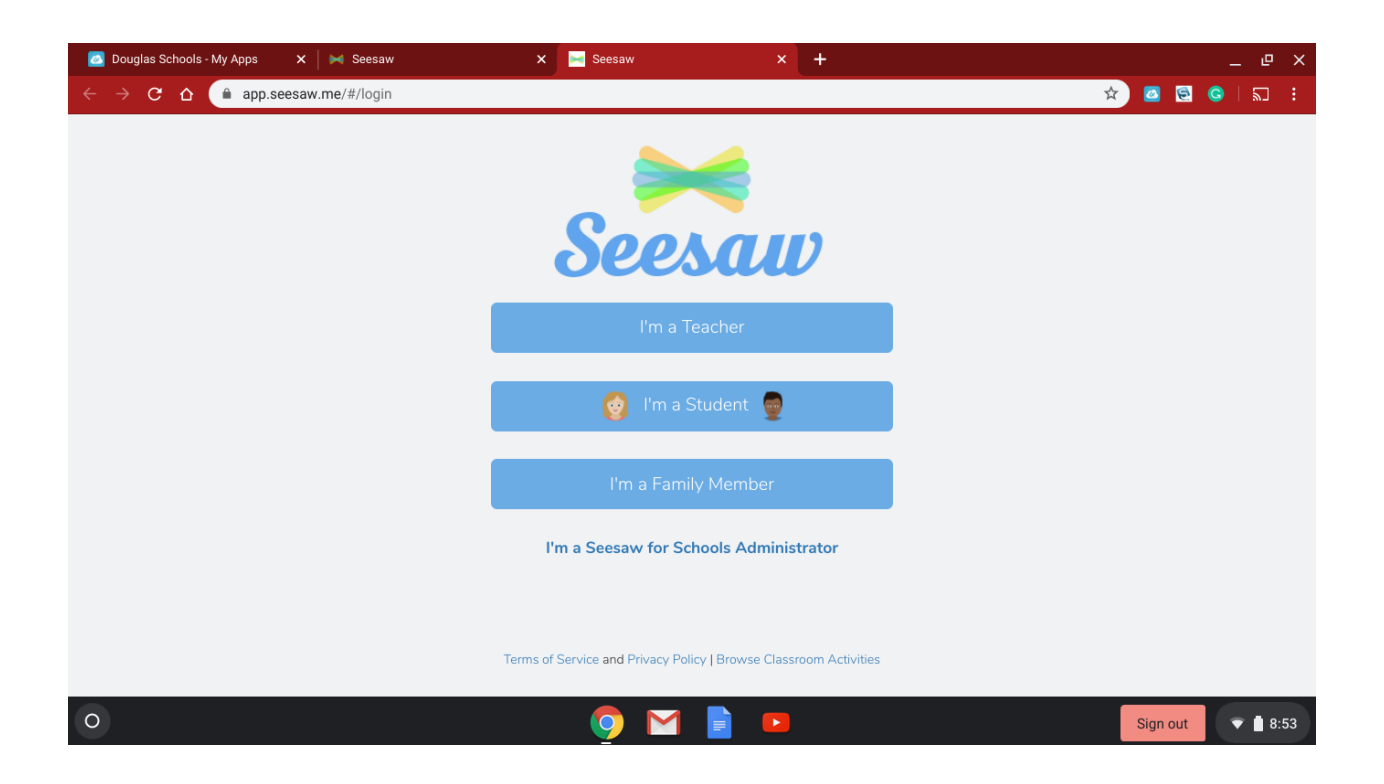

It should bring you to this screen, DO NOT click "Sign in with Google", DO NOT enter email and Password or click the "Student Sign In" button. Enter the code given you by the teacher and click Go.

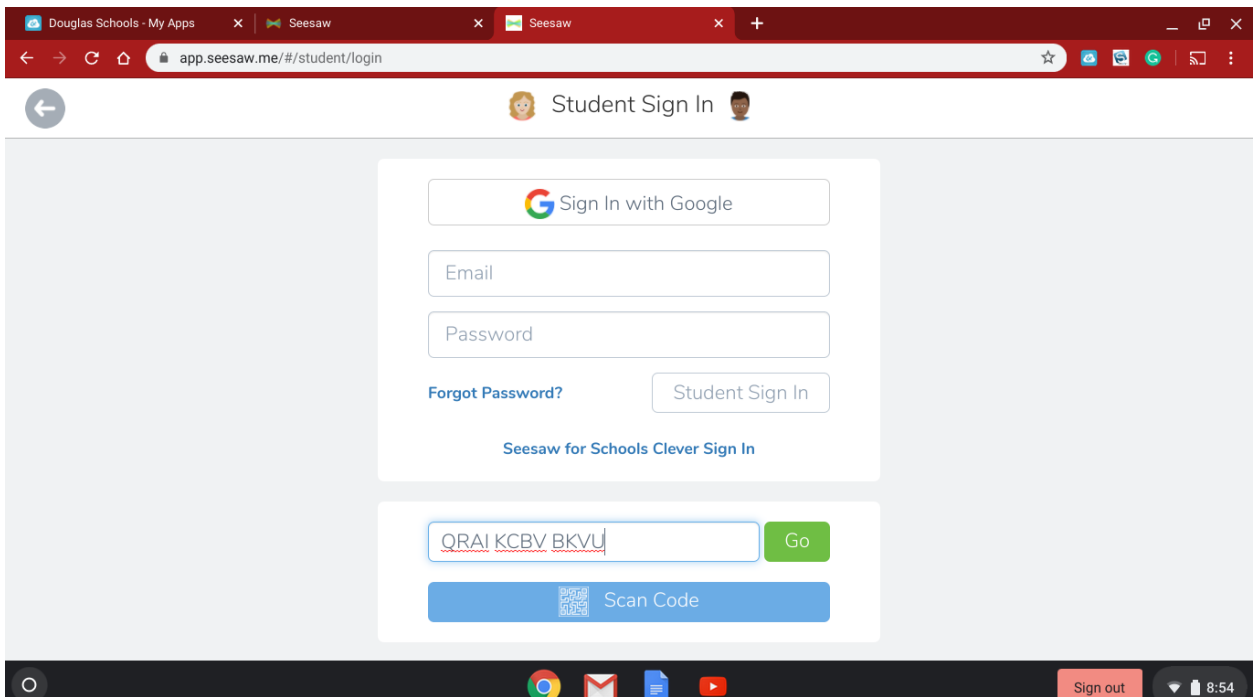